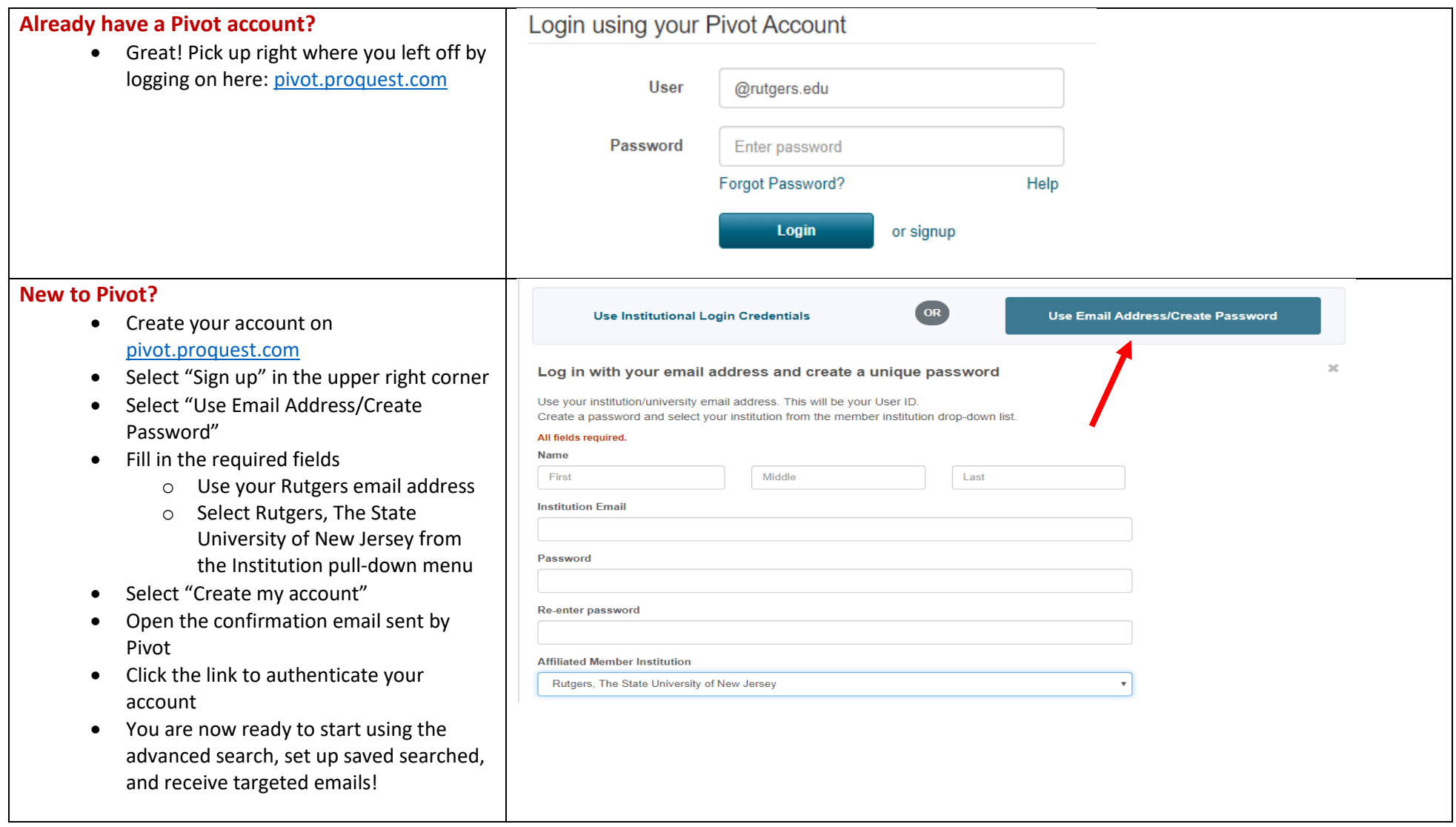

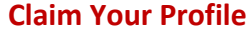

**6** Announcements **Let** Bradley Carter **THELP O** pivot University of Michigan - Ann Arbor • Claiming and keeping your profile updated enables better funding Profiles **Profiles** opportunity matching. It also increases visibility for you and your institutions, so Select your profile Your name: Bradley Carter Search you are more easily discovered by other users and potential collaborators • Once you are logged in look toy "Claim 2 Results Sort-Institution Profile" in the upper right-hand corner Carter, Bradley Kent University of Michigan - Ann This is me • Pivot will generate a list of profiles that Associate Professor Arbor:  $\Omega$ Department of Political Science might be you Outside Institutions: Dedman College Southern Methodist University • Search through the list to find your profile Carter, Bradley Claimed Can't find your profile? Environmental Science Program • Click the "This is me" button University of South Florida (Last known) Let us know who needs a profile and we'll follow up. • You are all set! Suggest a Scholar 回 **Edit Your Profile** Done • Pivot pulls data from online sources to build your profile but there may be additional information that you want to Links @ http://msass.case.edu/downloads/faculty/Farkas\_CV.  $\Theta = \alpha$  / - Order  $+Add$ add  $Q$  as  $Q$  / http://msass.case.edu/faculty/idarkas/index.html • To edit your profile information click on  $m$ ore a your name at the top of the page • Select "My Profile" ORCID @ http://orcid.org/0000-0002-1213-9013 • From your profile select "Edit Profile" • Look for the Edit and Add Symbols to ISNI @ 0000 0003 5135 2711 @ / make changes to the fields Expertise My research interests include the areas of women's addiction to alcohol and other drugs with a specialization in criminal  $/$  Edit justice programs and re-entry programs. My current research projects include barriers and facilitators of care for dually diagnosed women in jail. My clinical interested are diagnosis and treatment of substance abuse disorders in women. . Developmental Outcomes of Prenatal Exposure to MDMA (Ecstasy) . Cocaine-exposed infants and their mothers My research focus is on the more » Affiliations Associate Professor, Mandel School of Applied Social Sciences /  $\frac{a}{a}$  Order  $+$  Add Case Western Reserve University biology / case western university

## **Start a Basic Search**

- Go to the Funding tab
- Use the textbox to search by text, sponsor, or keyword
- Use the filters to the left to narrow down your results

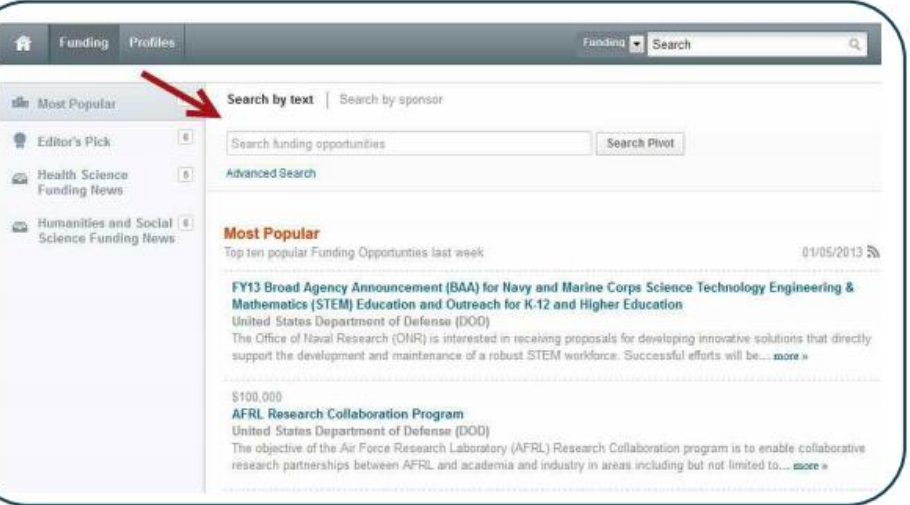

# **Perform an Advanced Search**

- From the Funding tab, hit Advanced Search
- Now you can search by multiple fields and set your filters before you search
- You can still use the filters on the left on the results page to narrow down your search even more

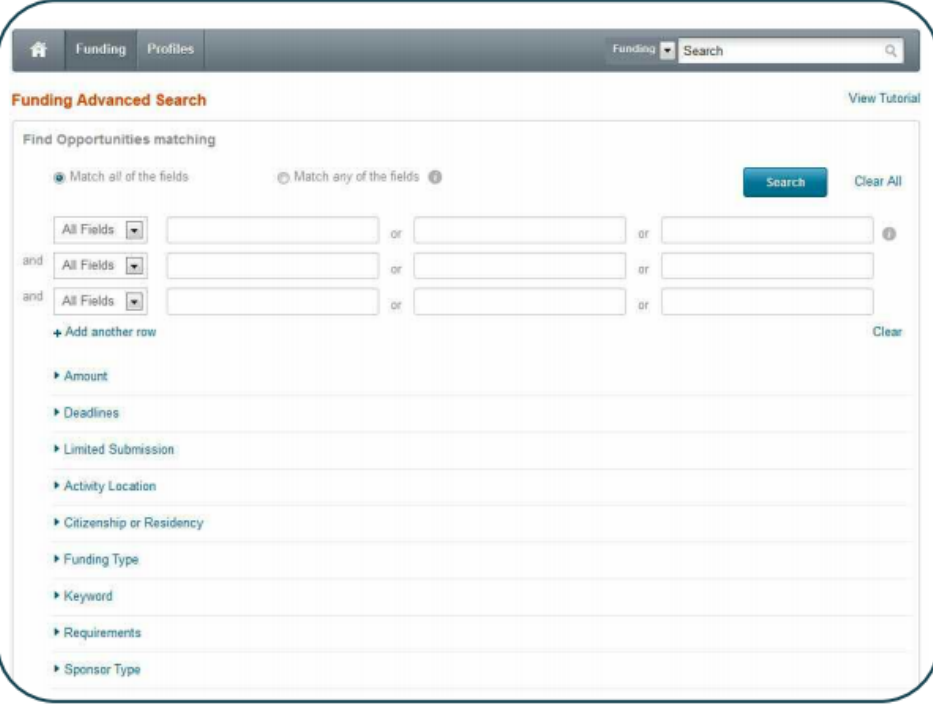

#### **Save Your Search**

- If you have set up your search criteria and filters just the way you want them you can save your search so you never have to take the time to set the search up again
- At the top of your results screen you should see "Save Search"
- Give your search a name
- Do you want to weekly emails with new opportunities that fit your search? Select the check box and you're all set

### **Share Your Search**

- Once you have saved a search you can share it out to anyone else with a Pivot account
- From the Home page, select "Saved Searches"
- Click on the "Options" Button
- Select "Share"
- Enter the email address of the person(s) you would like to send it to
- Include a message if you'd like
- Click "Send"

#### **Share An Opportunity**

- There are many ways to share funding opportunities!
- Share from the opportunity
	- o Once you have opened the opportunity there will be a list on the right-hand side of actions you can take
	- o Select "Share"
	- o Enter the email(s) you want to send to, add a message, hit "Send"

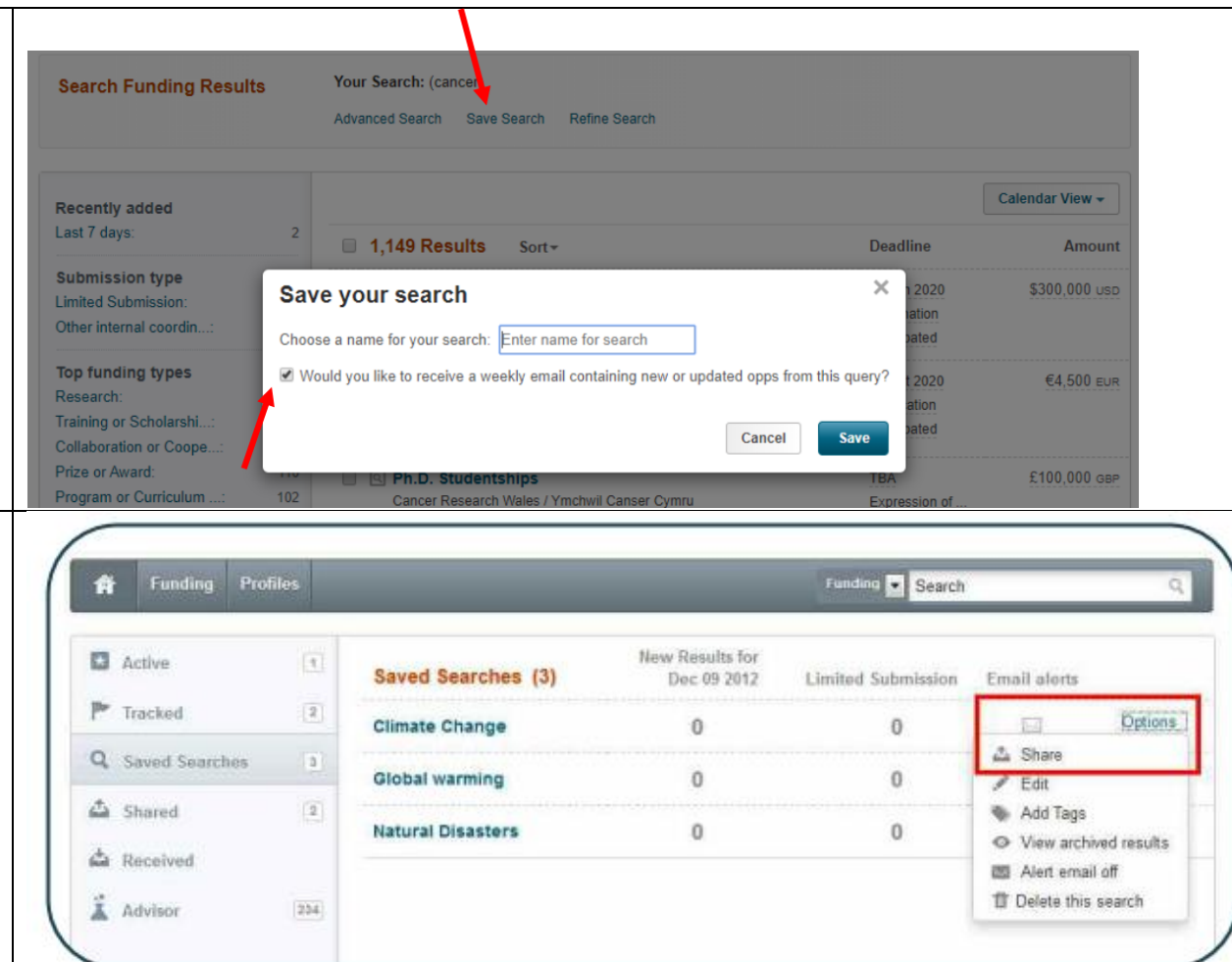

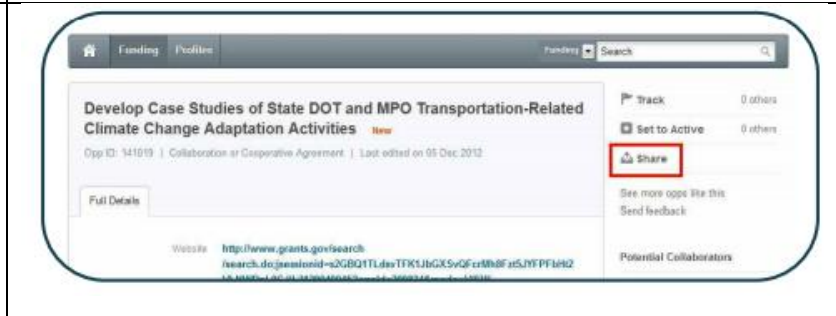

- Share from the search results list
	- o Select the checkboxes next to the opportunities you want to send
	- o Chick "Share" from the top of the list
	- o Enter the email(s) you want to send to, add a message, hit "Send"

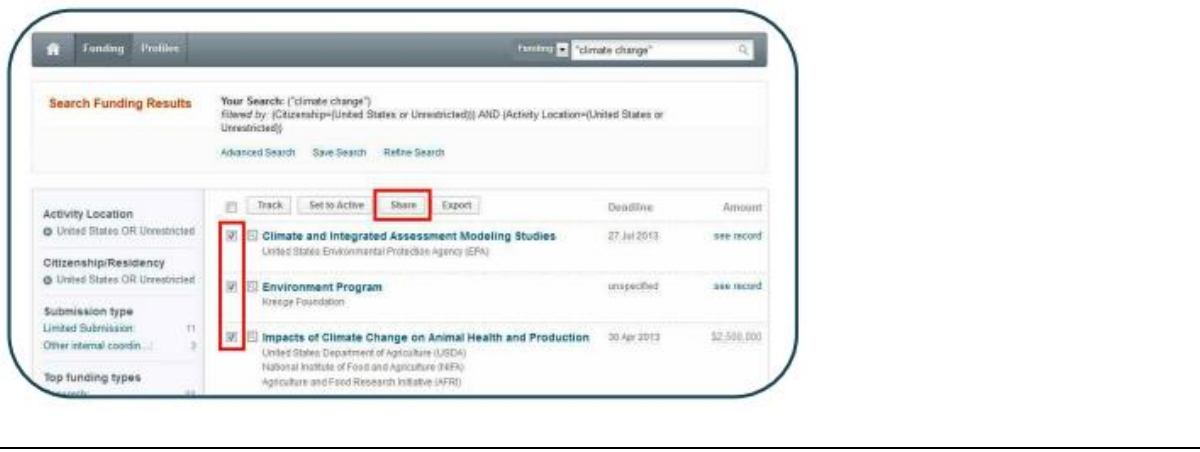